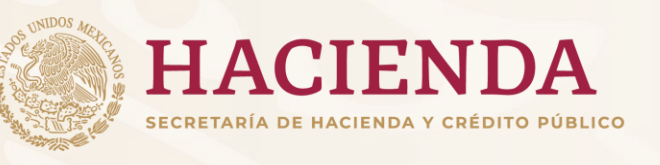

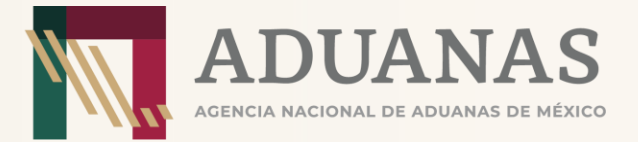

# **Continuidad Operativa de Vehículos de Carga (COVeCa)**

#### **SEPTIEMBRE 2023**

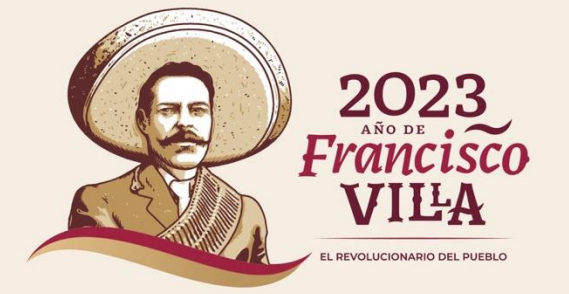

#### **Continuidad operativa de vehículos de carga (COVeCa)**

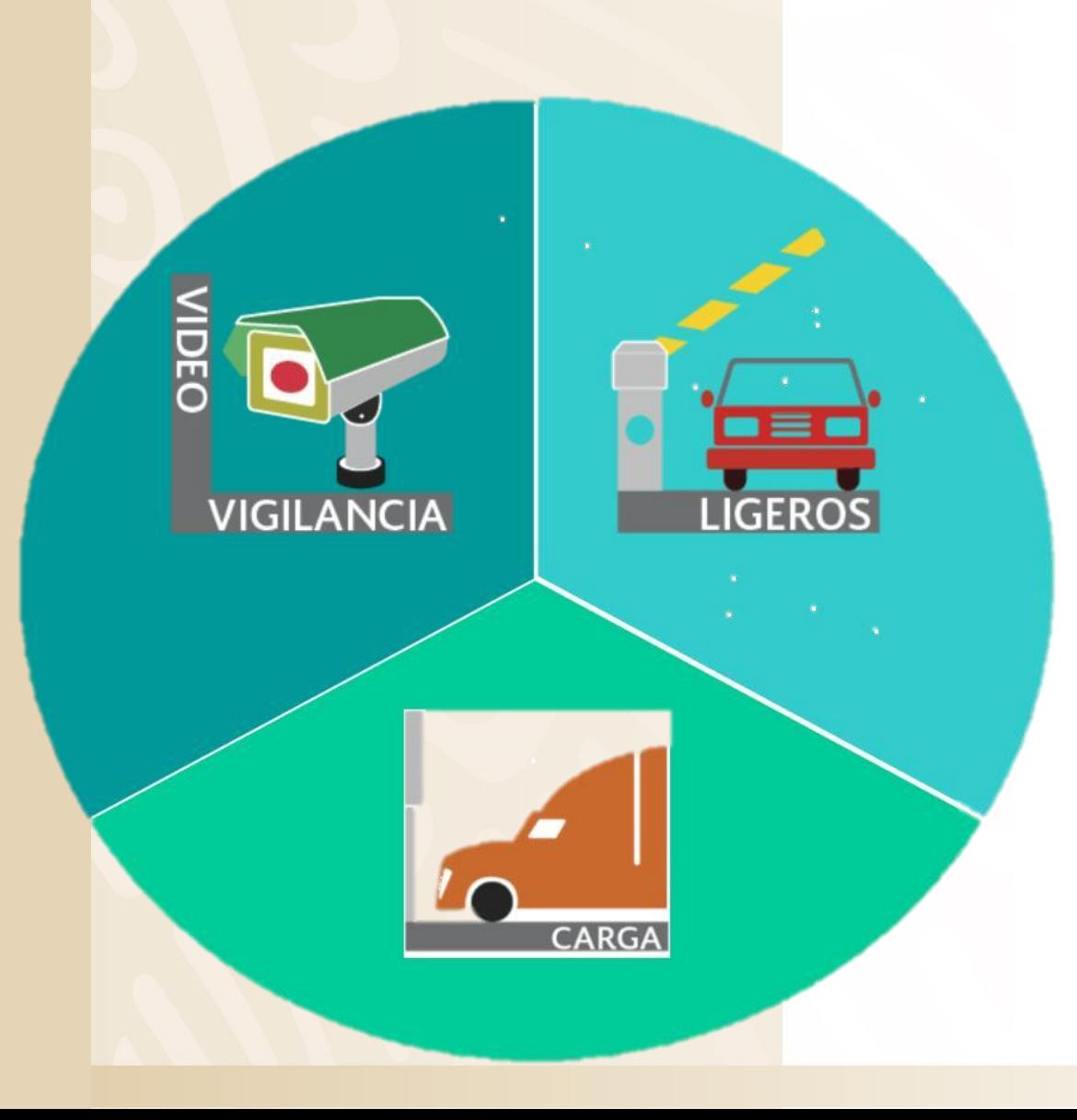

**Plantea automatizar, facilitar y agilizar los procesos de entrada y salida de mercancía en las aduanas del país, mediante el provisionamiento y actualización de dispositivos.**

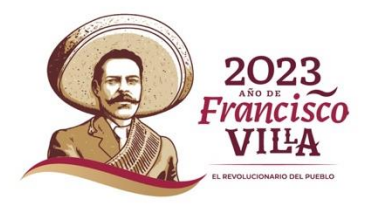

## **Continuidad operativa de vehículos de carga (COVeCa)**

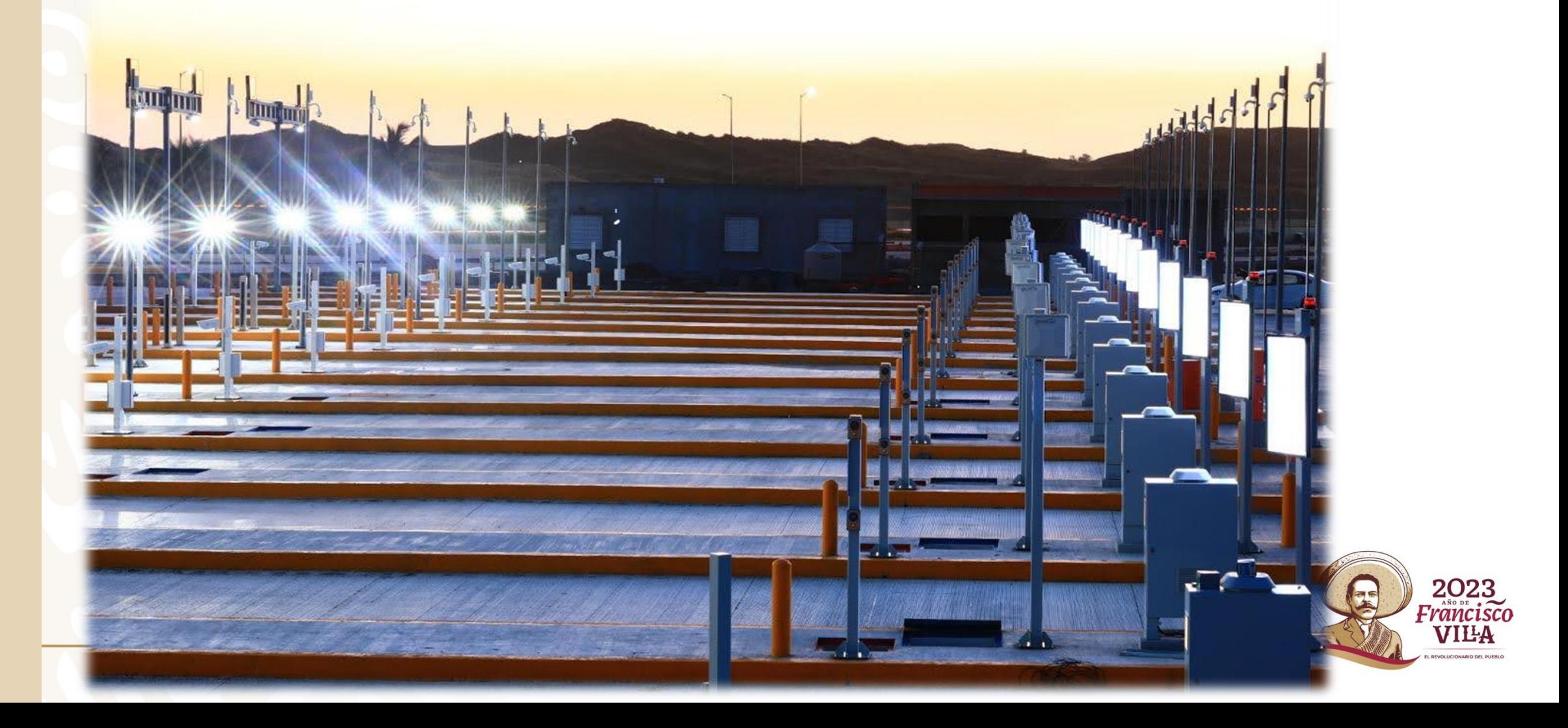

## **EN QUE CONSISTE CARGA**

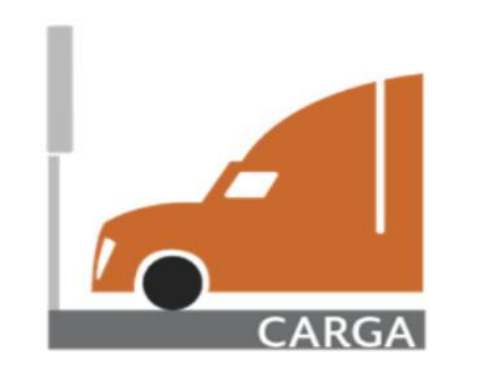

- Los componentes tecnológicos que se instalan en los carriles y en el [centr](4)o de monitoreo automatizan el despacho aduanero utilizando tecnología de radiofrecuencia (RFID), con el gafete único.
	- ➢ Se cuenta a la fecha con 403 carriles en 41 aduanas y 46 puntos tácticos
	- ➢ Desde el 2019 a la fecha se han realizado 2,766,079 operaciones.
	- ➢ No requiere presentar papeles para activar el MSA
	- ➢ Reduce tiempos de permanencia en la aduana
	- ➢ Utiliza pantallas informativas y sensores
	- ➢ Asignación de andén en caso de reconocimiento

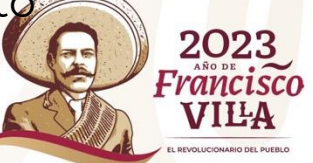

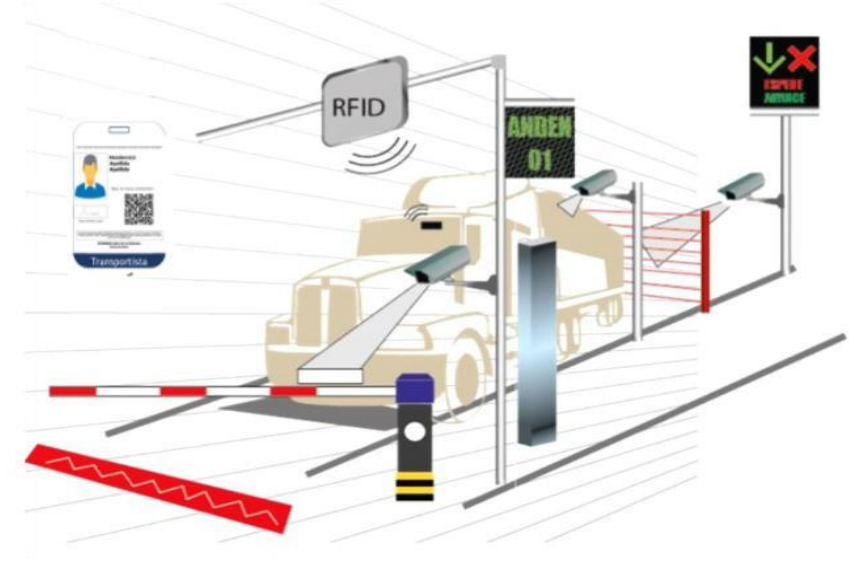

## **COMPONENTES DE VEHÍCULOS DE CARGA**

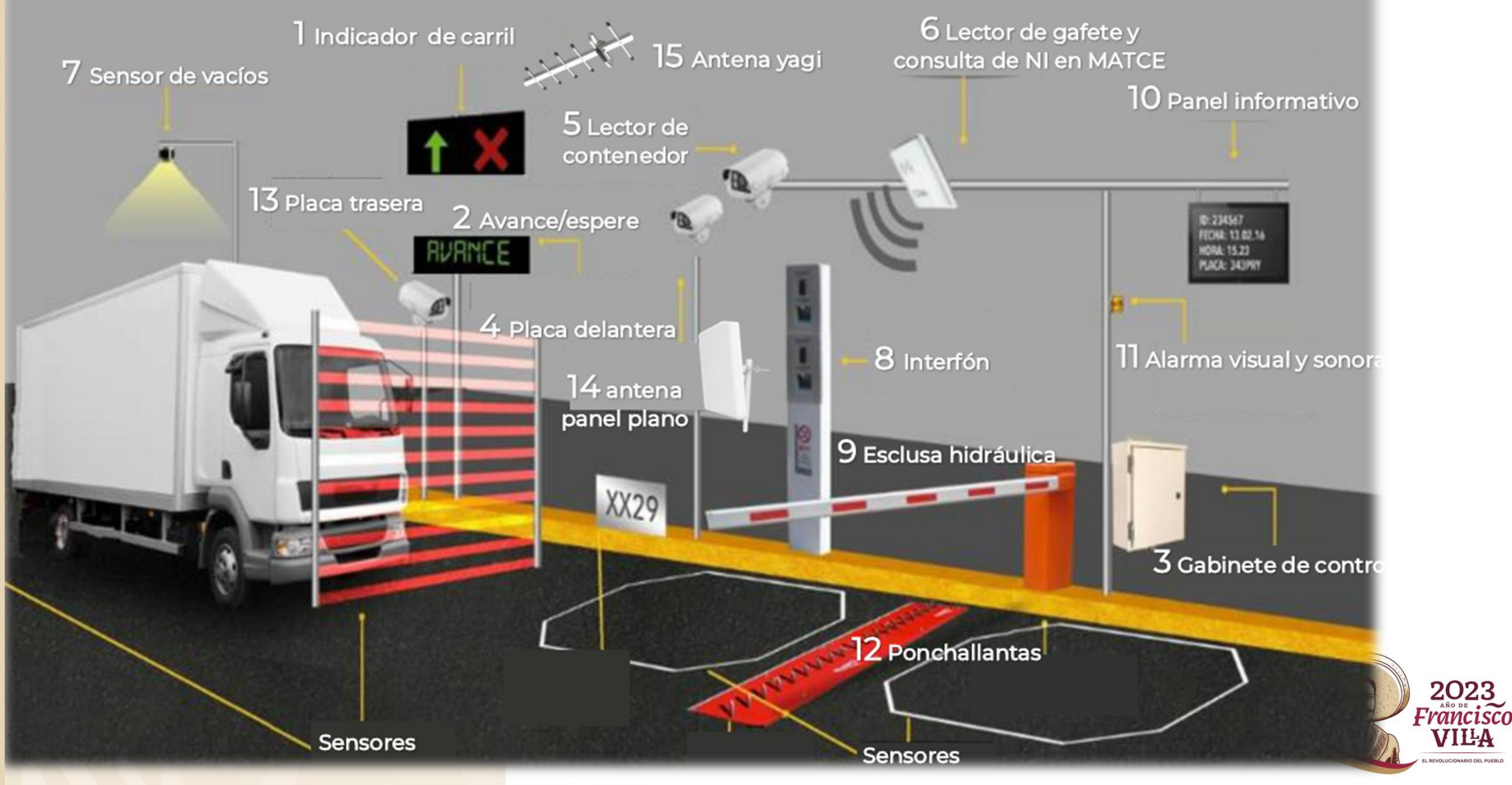

# **CARRILES CON VEHÍCULOS DE CARGA**

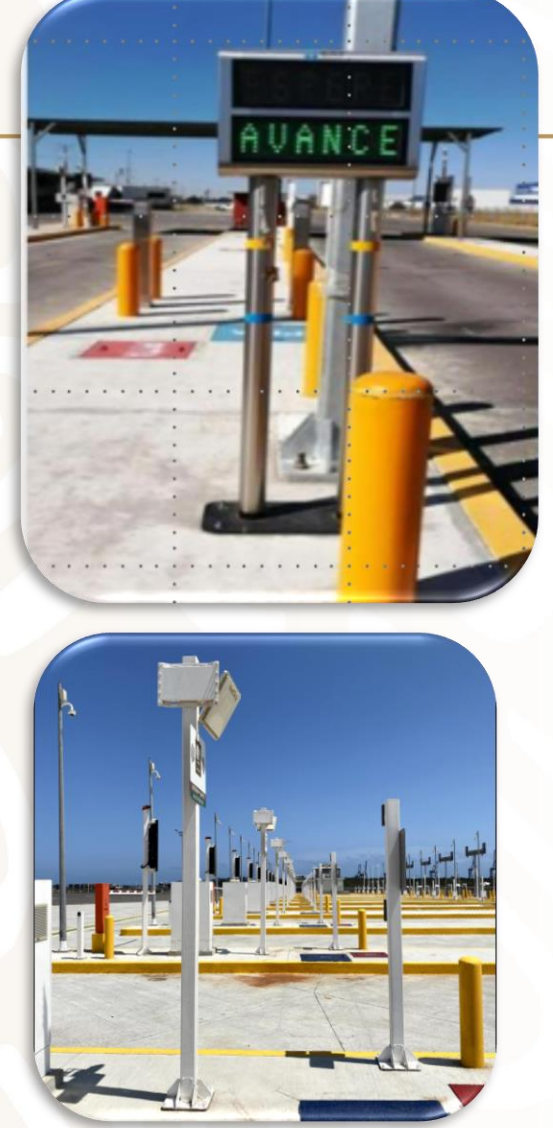

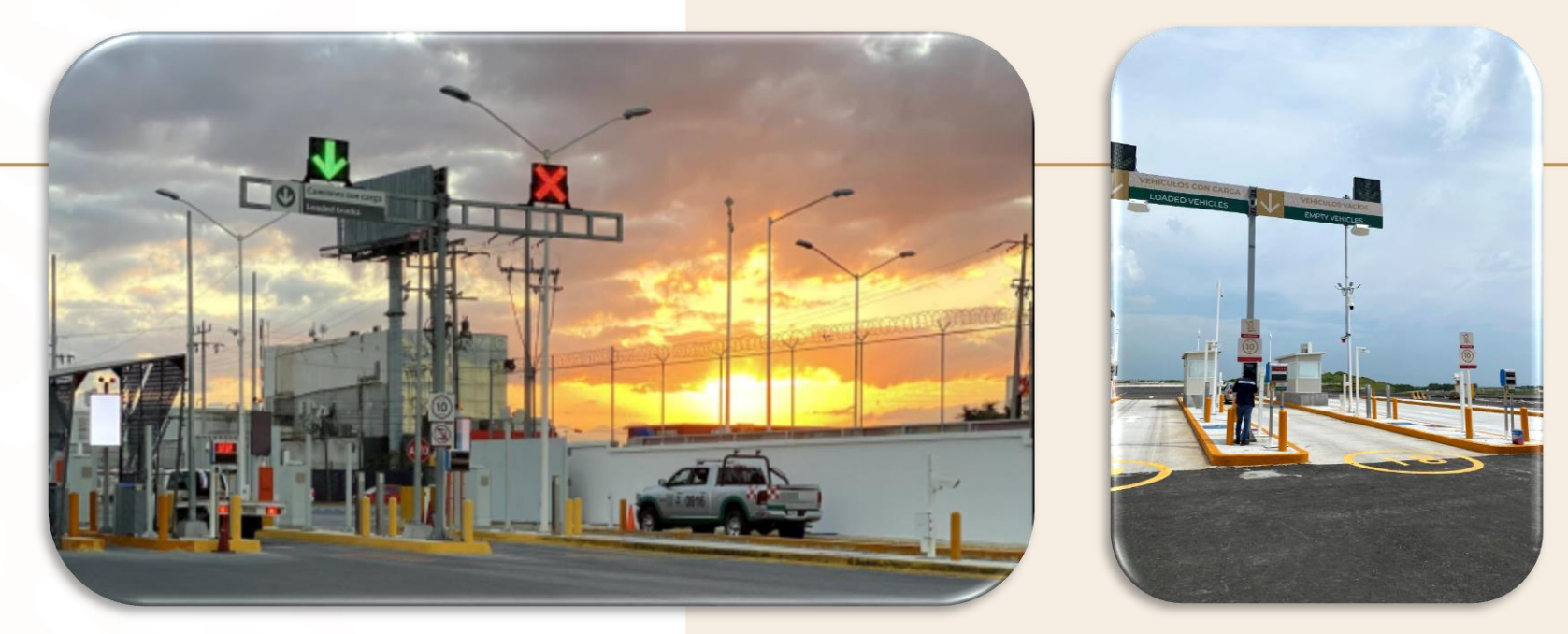

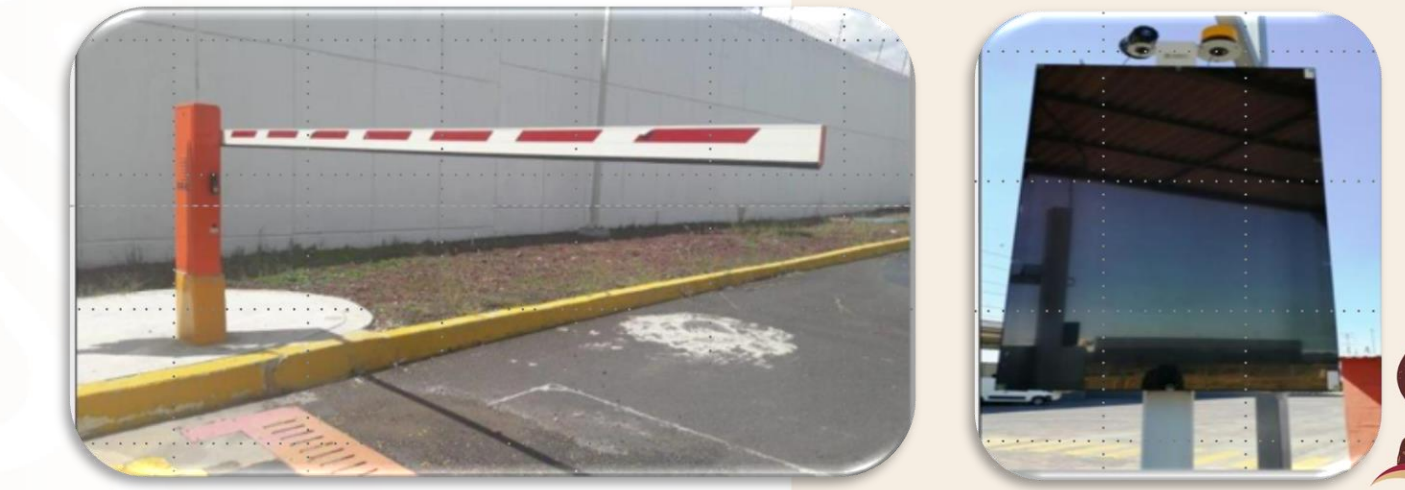

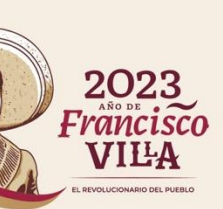

## **CARRILES PEATONALES**

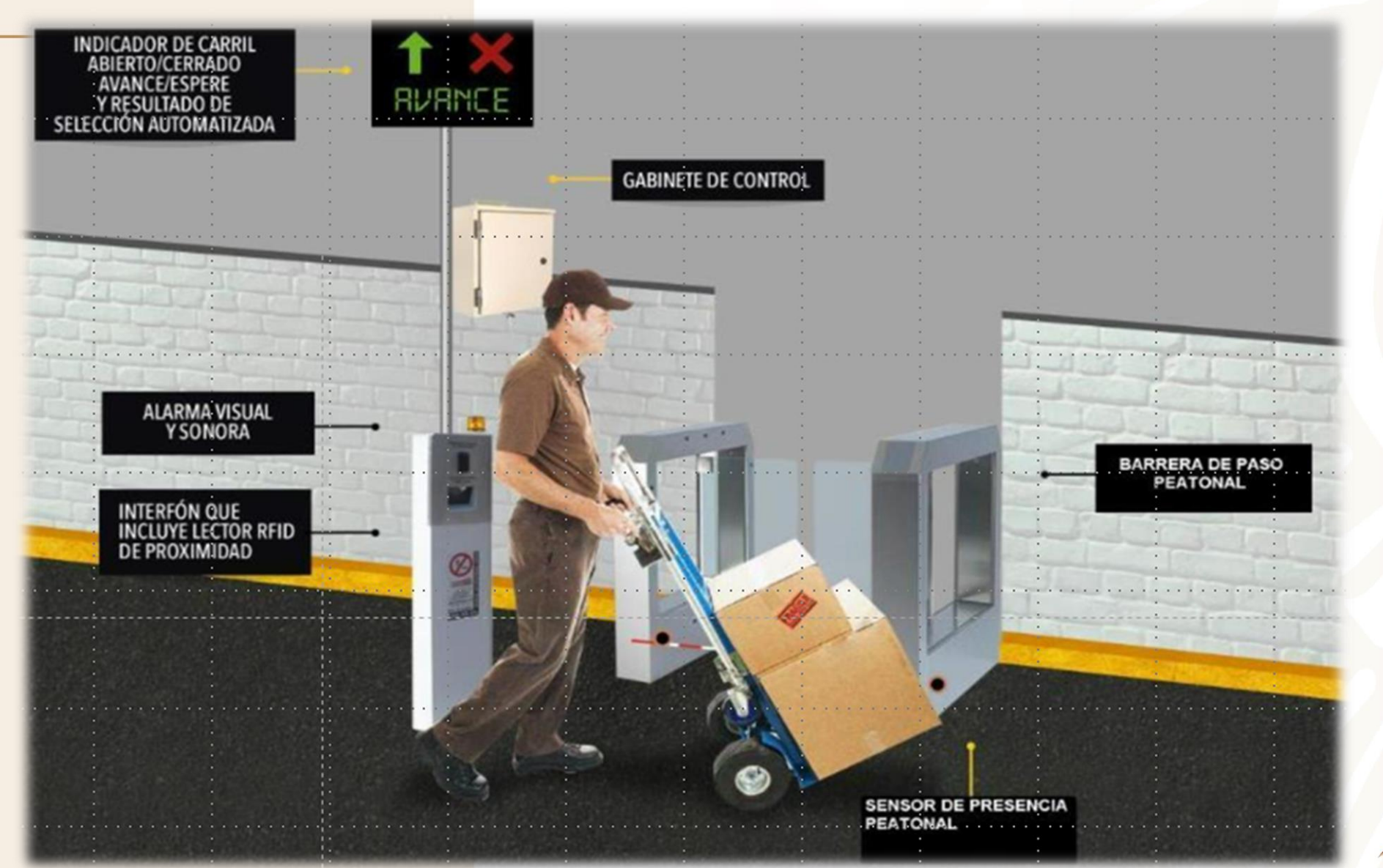

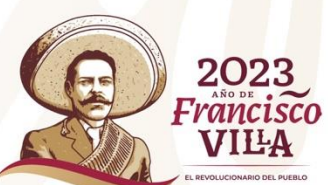

## **CARRILES PEATONALES**

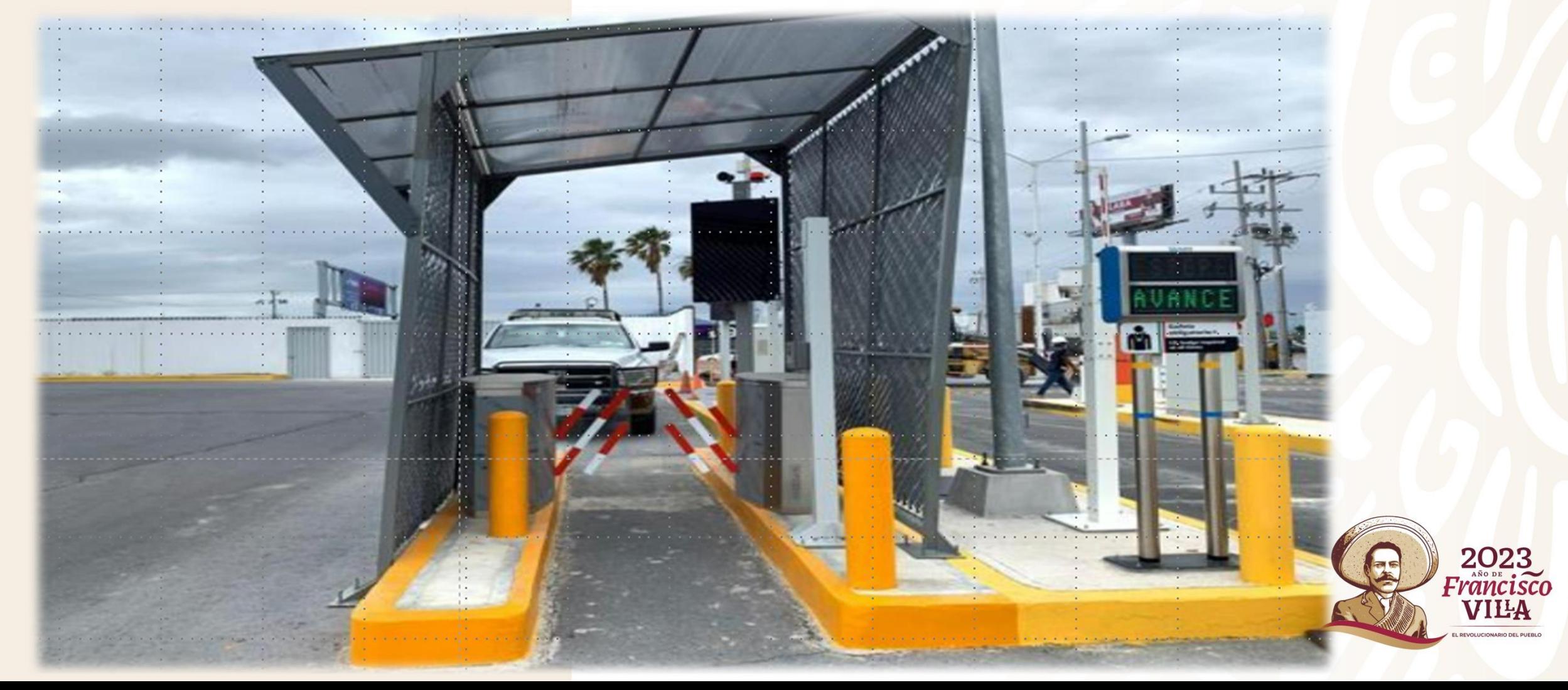

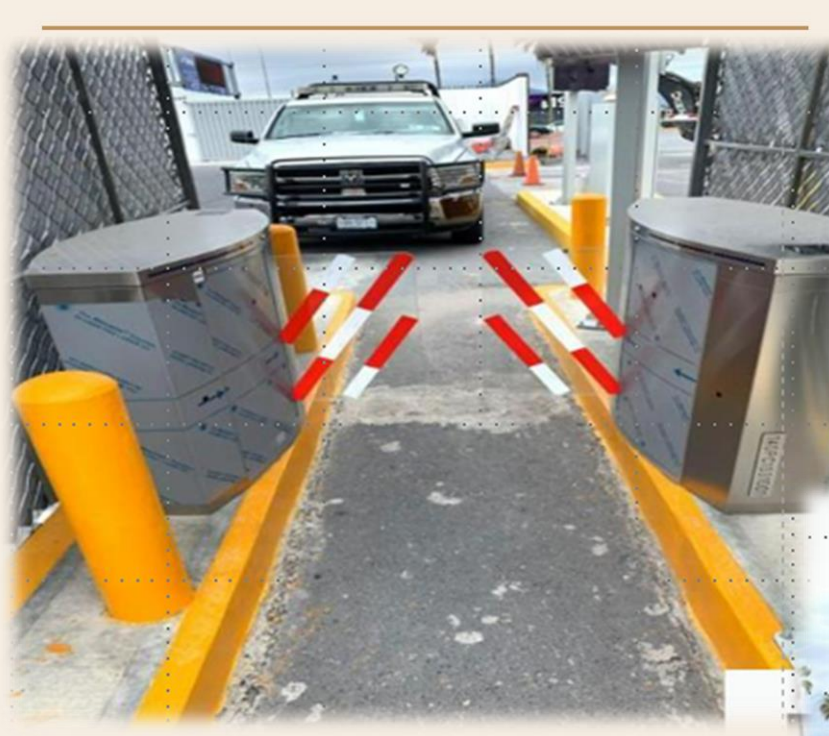

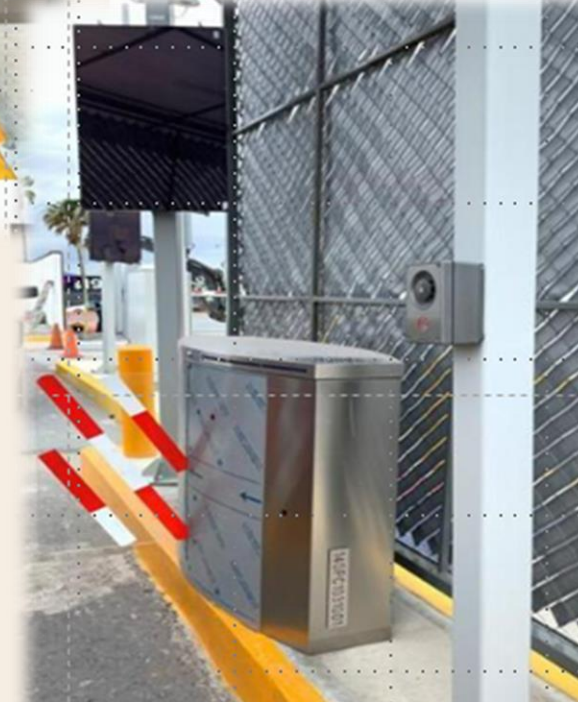

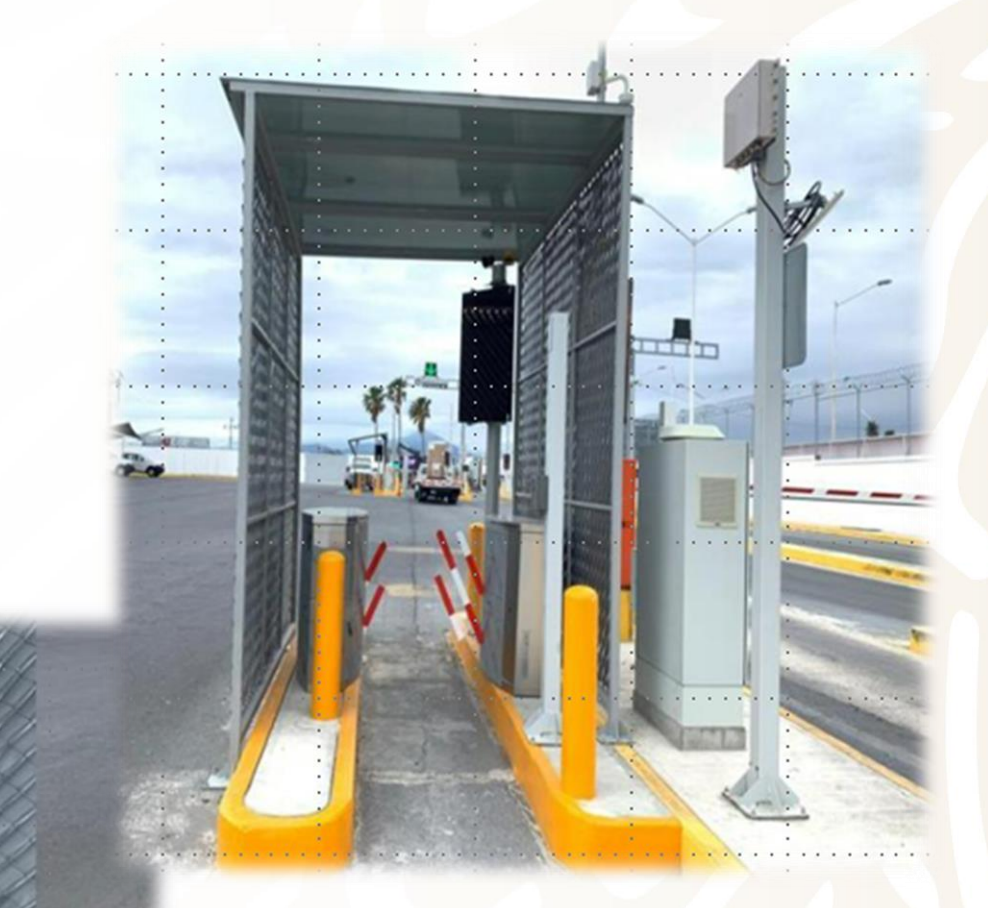

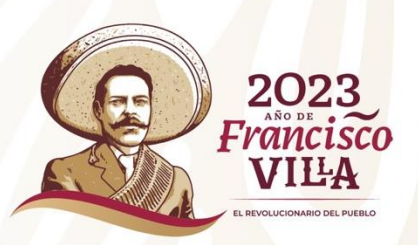

**PREPARACIÓN DEL AGENTE ADUNAL PARA OPERAR CON CARRILES AUTOMATIZADOS**

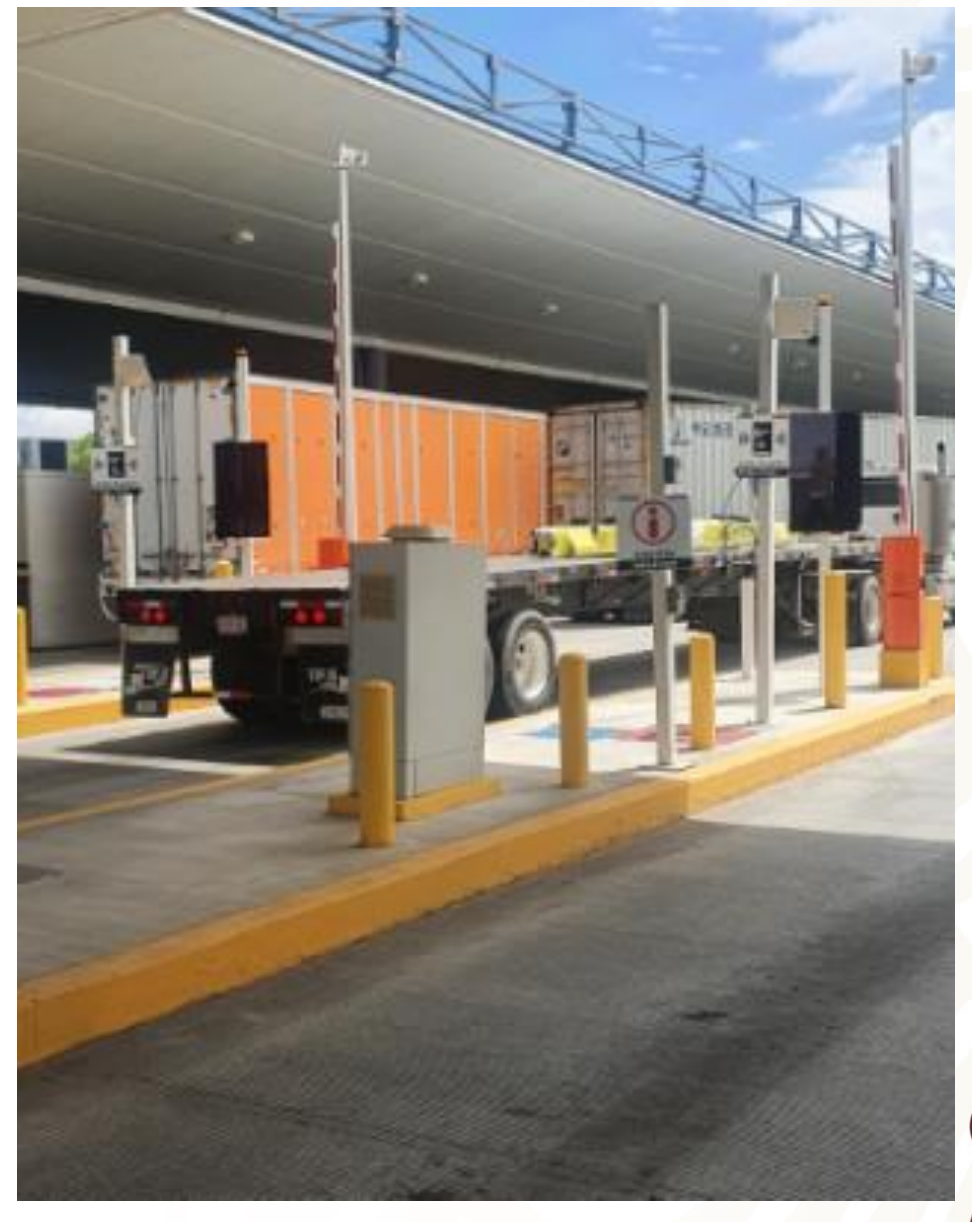

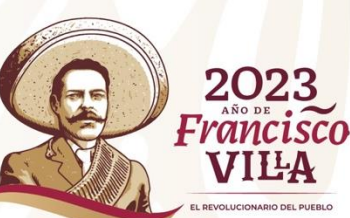

## **Preparación del Agente Aduanal**

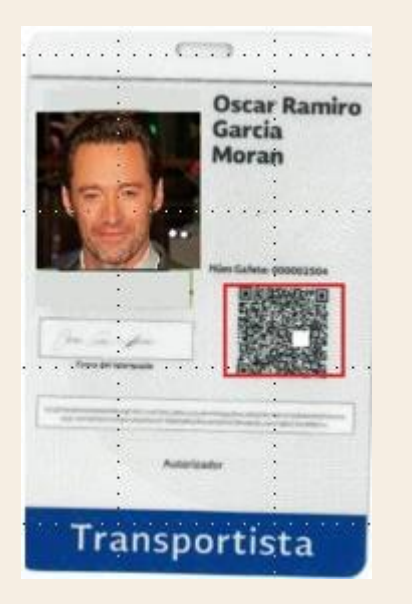

**Actualizar la información del CAAT, (choferes, vehículos y unidades de arrastre).**

**Tramitar en la Ventanilla Única los Gafetes Únicos para los operadores de las unidades que se presentaran a la aduana.**

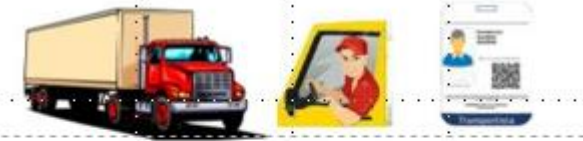

**Dispositivo** Gafete único de Identificación (GUI) **Tecnológico** tramitado y obtenido en la ventanilla digital, de conformidad con la regla

Registro del CAAT

Vehículos, operadores y GUI

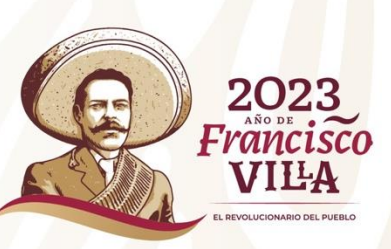

## **CONSIDERACIONES PARA EL AGENTE ADUANAL**

**1- Confirmar la recepción del GUI, al momento de que el usuario realice dicha confirmación, tendrá que esperar de 1 a 24 horas para que el sistema se actualice y que de registrado en el SCAAA. Una vez que esto suceda, el estatus cambiará a "activo" para que pueda ser utilizado.**

**2- Verificar que el operador titular del GUI, se encuentre registrado en el CAAT.**

**3- Validar que los datos de CURP y RFC sean los mismo tanto en el CAAT como en el GUI.**

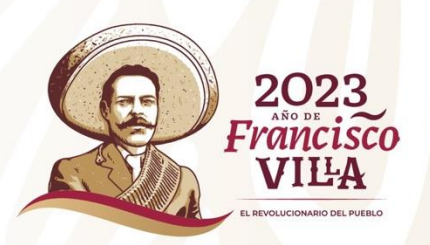

## **¿COMO OBTENGO EL NÚMERO DE GAFETE?**

**Se debe realizar el escáner el QR del gafete físico.**

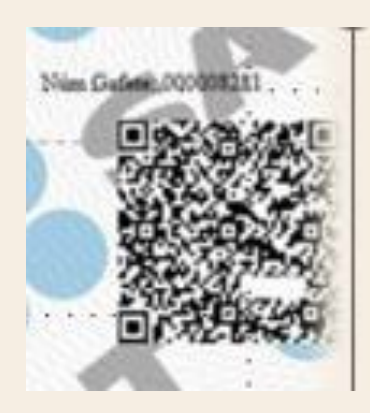

**Estado: Operando**

**Número de Gafete: SATGN2023090140000008281**

**Puesto funcional: Chofer**

**El GUI contiene :** 

- ❖ **Chip de largo alcance**
- ❖ **Chip de Corto alcance**

**En estos chips, es donde se graba el número de GUI.**

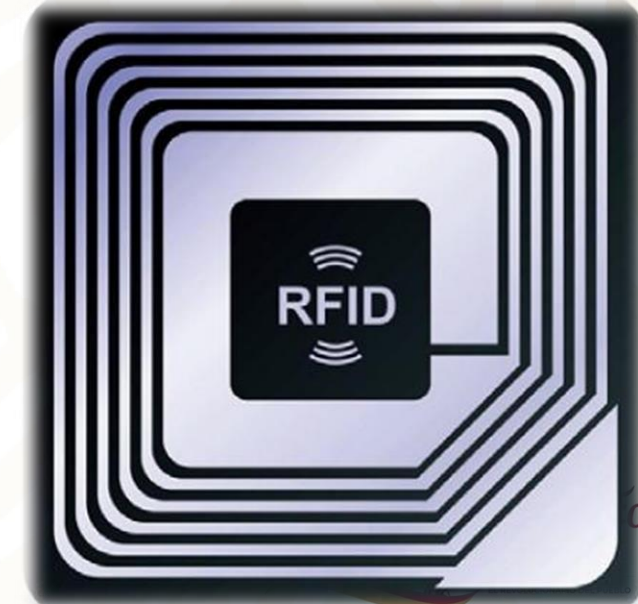

# **DESPACHO ADUANERO**

**EL REVOLUCIONARIO DEL PUERLO** 

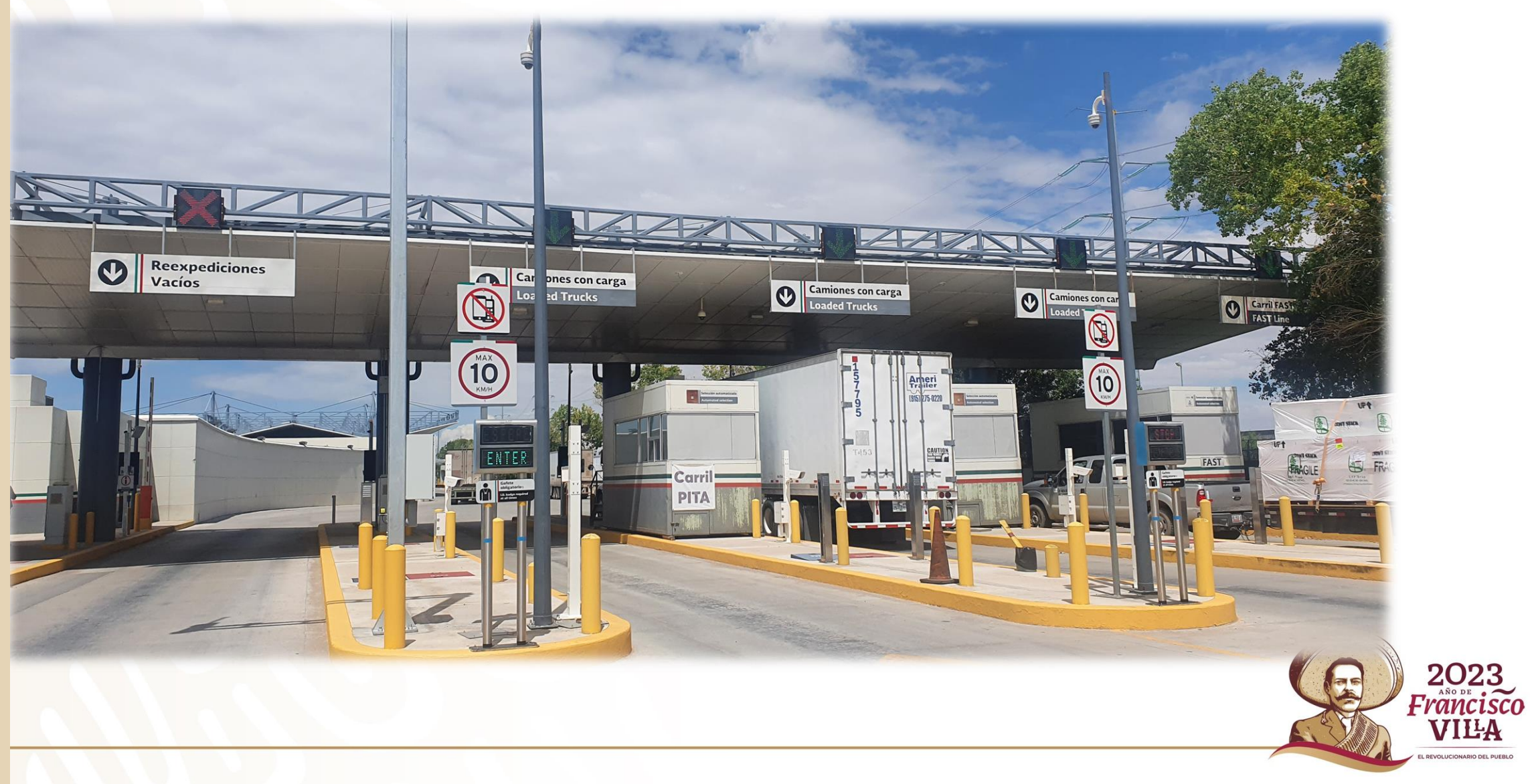

## **ESQUEMA GENERAL**

**Se debe tener el pedimento validado y pagado**

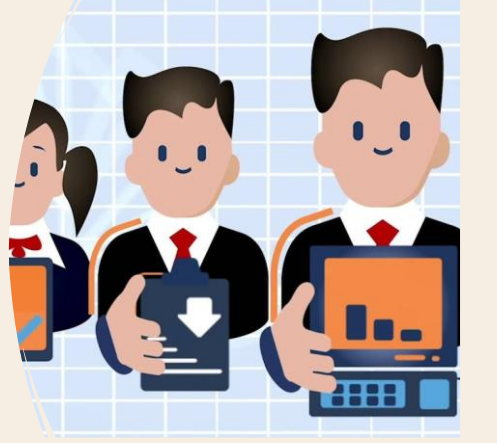

**Agentes y apoderados aduanales**

**En consolidados: se debe contar con el acuse de valor (COVE) en VUCEM)**

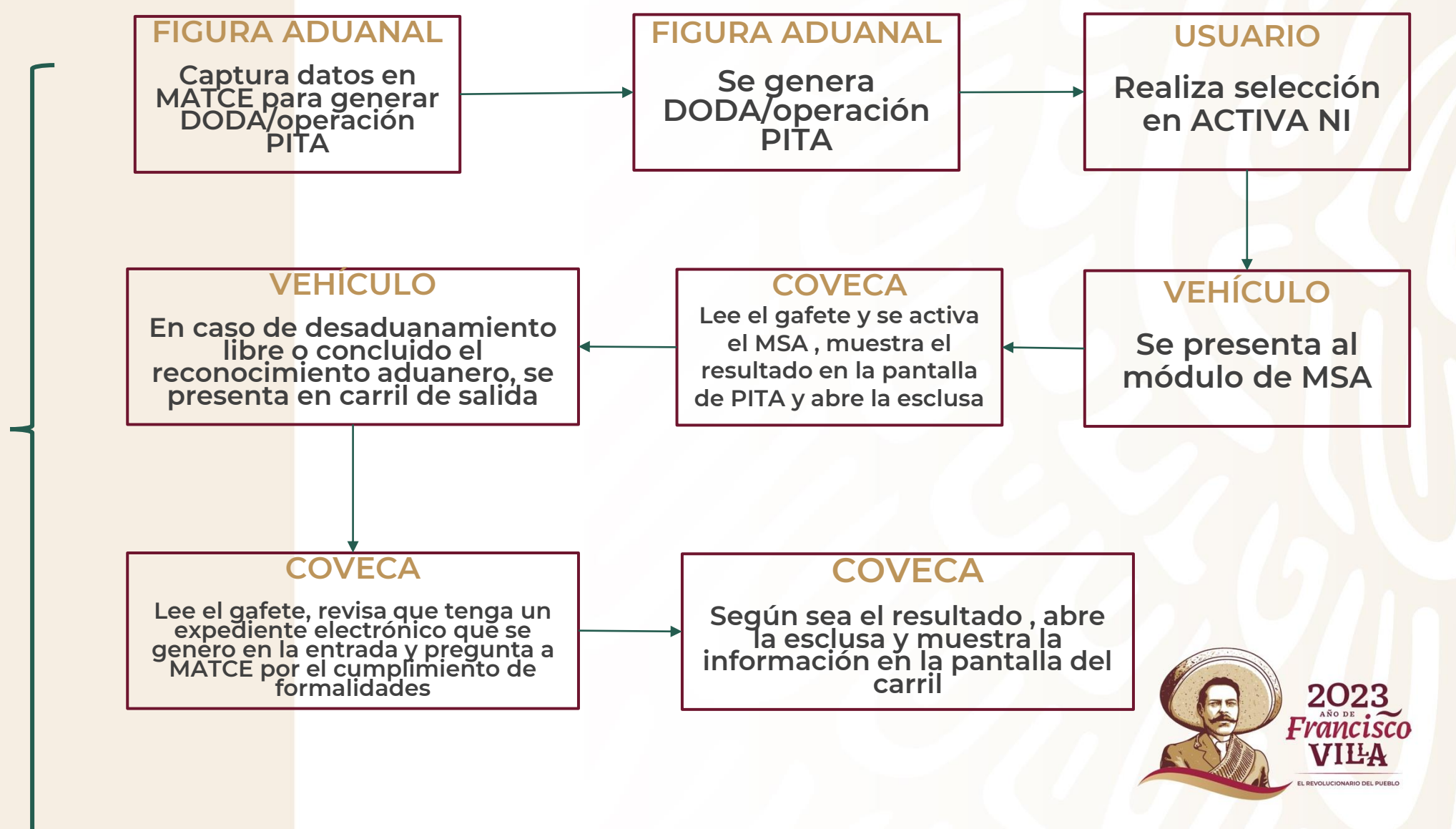

## **FIGURA ADUANAL**

- ❖ **Validar y pagar el pedimento.**
- ❖ **Para el caso de pedimentos consolidados obtener su acuse de valor (COVES) en la Ventanilla Única de Comercio Exterior (VUCEM).**
- ❖ **Generación del Número de Integración:**
	- ❖ Capturar la información necesaria para presentarse a modular: Aduana/sección, CAAT, contenedores, identificación del transporte, pedimentos a modular, Número de gafete, etc.

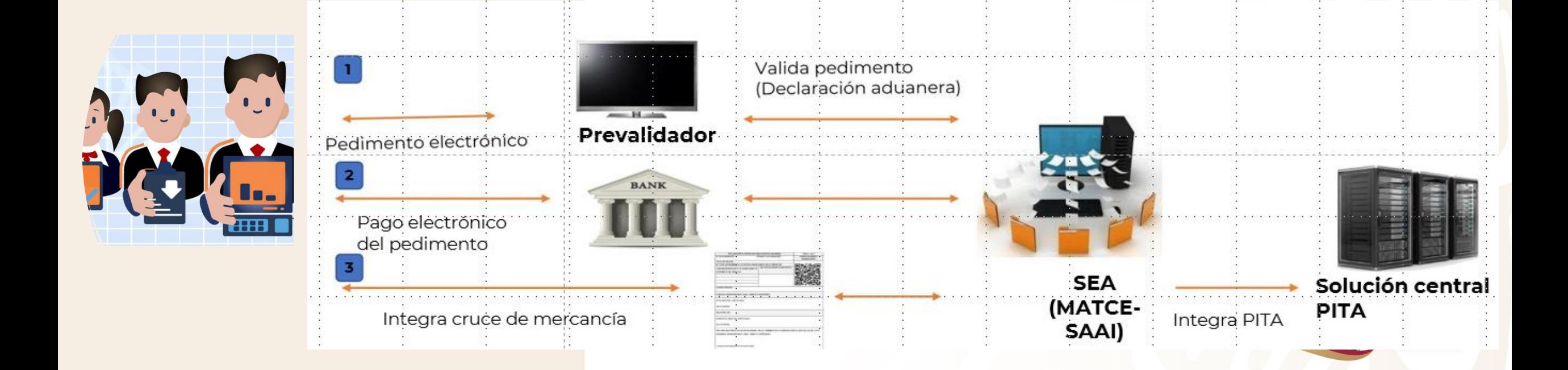

### **¿COMO GENERAR EL NI?**

**PORTAL DEL SAT**

#### **Seleccionar "Despacho Aduanero PITA", capturar número de gafete, etc**

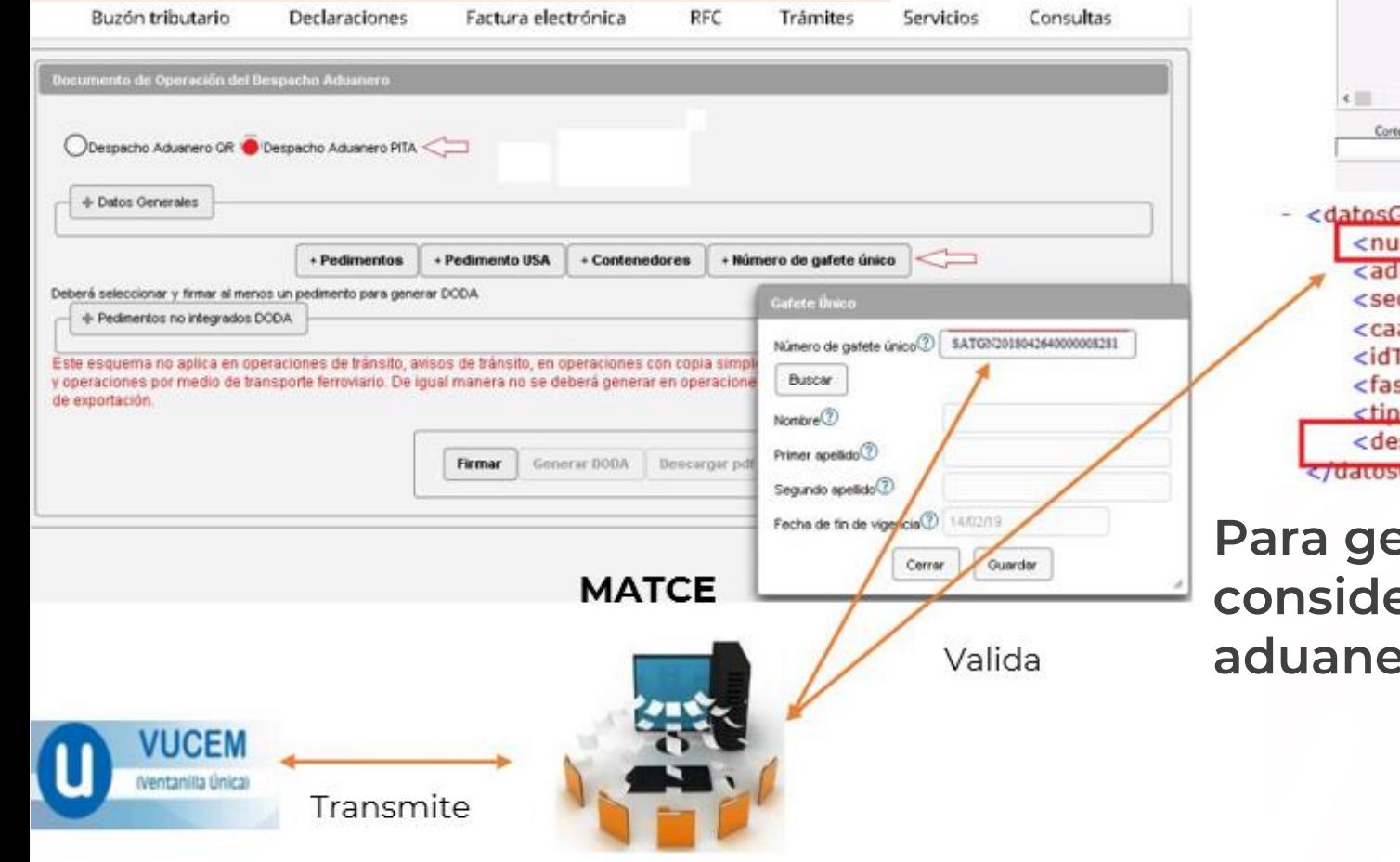

#### **WEB SERVICE**

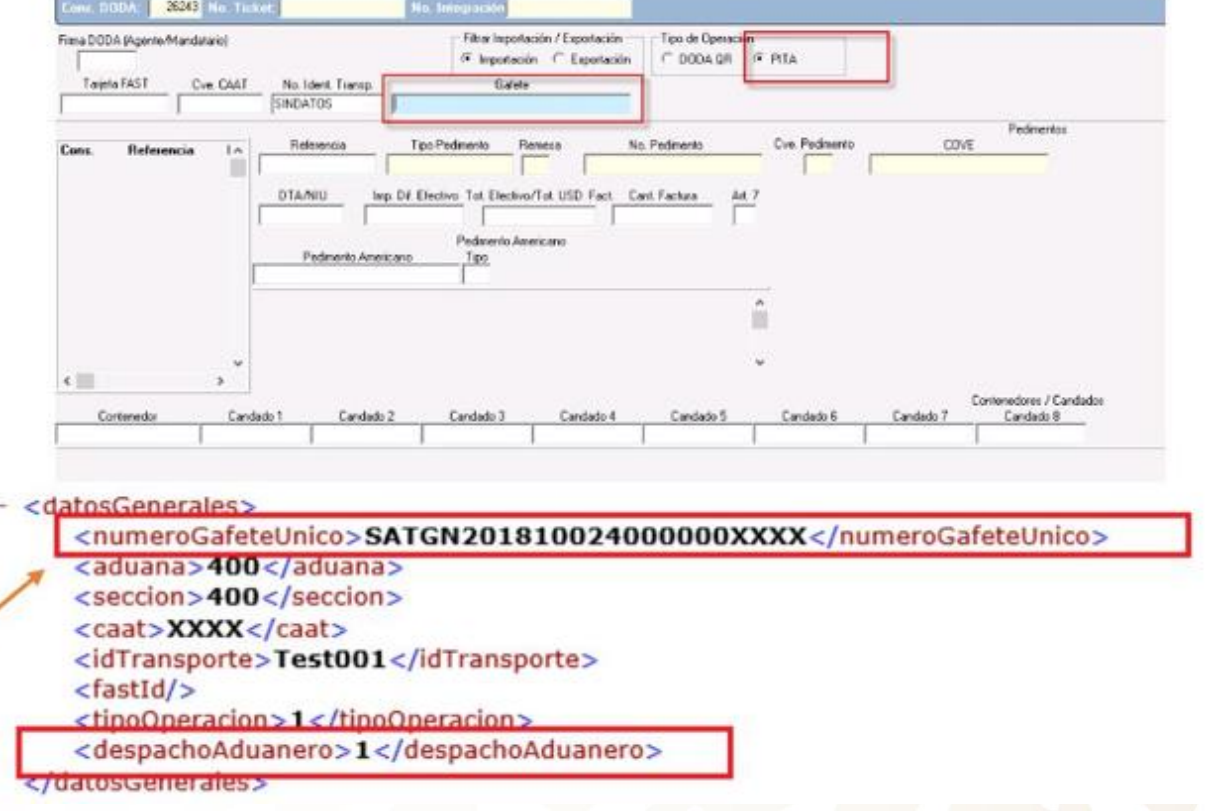

**Para generar un NI en Web Service, se deberá considerar en el XML el tipo de despacho aduanero y el número de gafete.**2023<br>Francisco

VILA

## PRESENTACIÓN **GRÁFICA**

**DODA** 

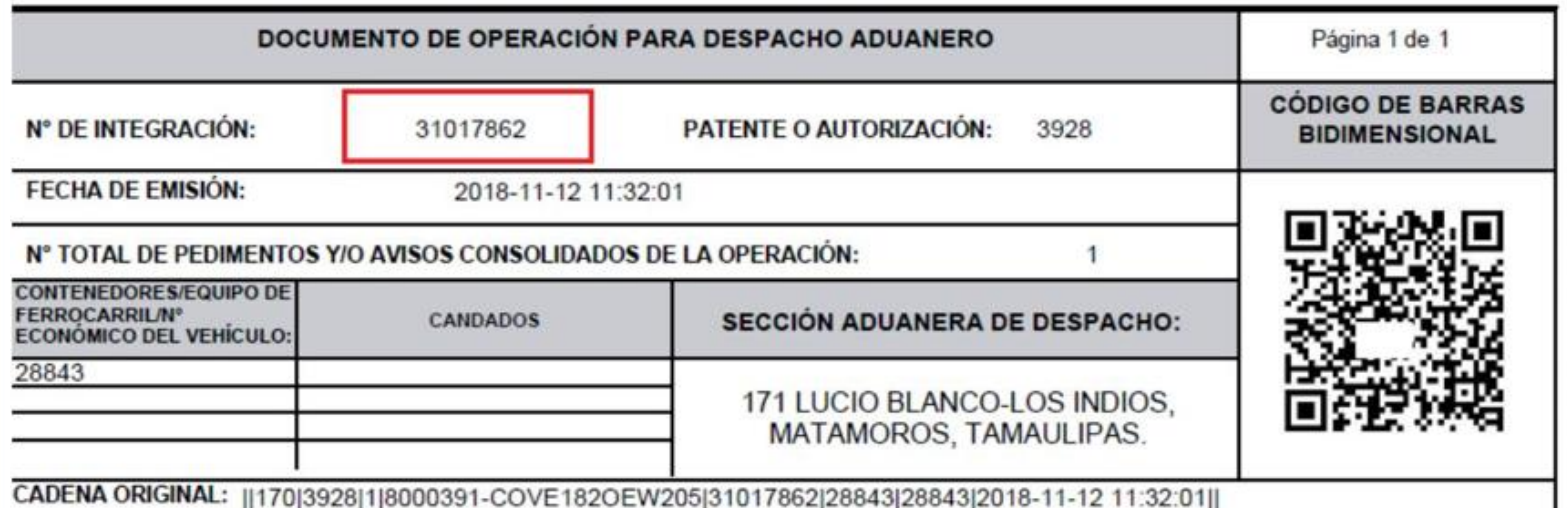

**NI** 

2023<br>*Francisco*<br>VIIIA

EVOLUCIONARIO DEL PUEBLO

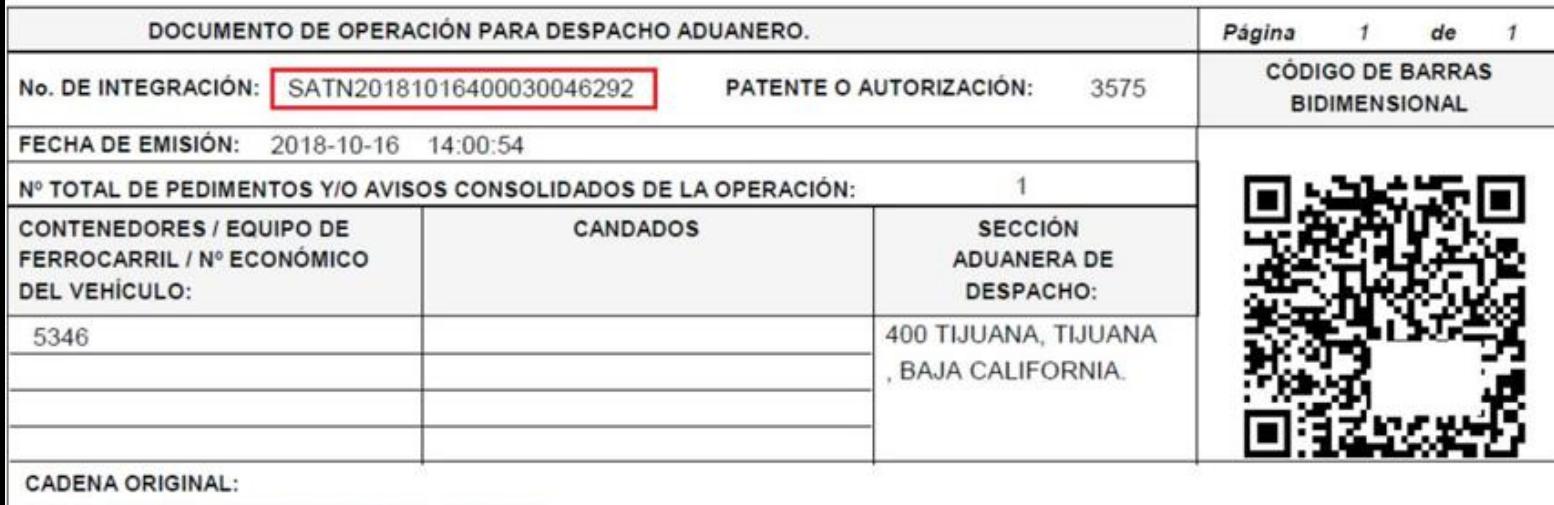

||400|3575|1|8000200|30046292||5346|2018-10-16 14:00:56||

## **ACTIVAR MECANISMO DE SELECCIÓN AUTOMATIZADA**

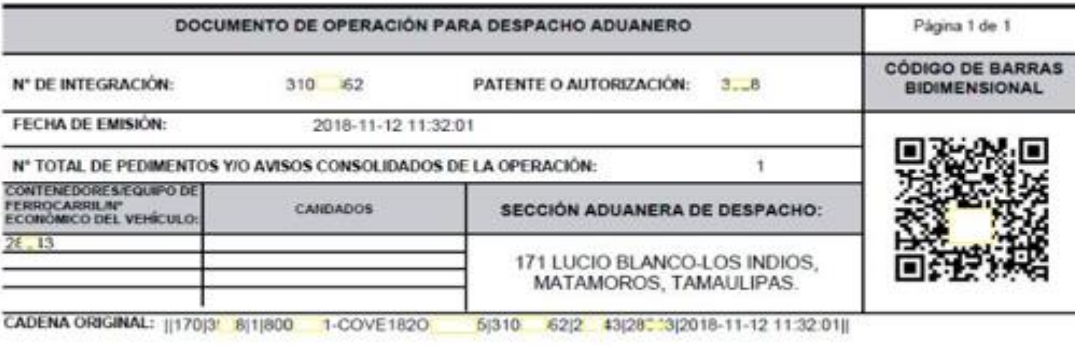

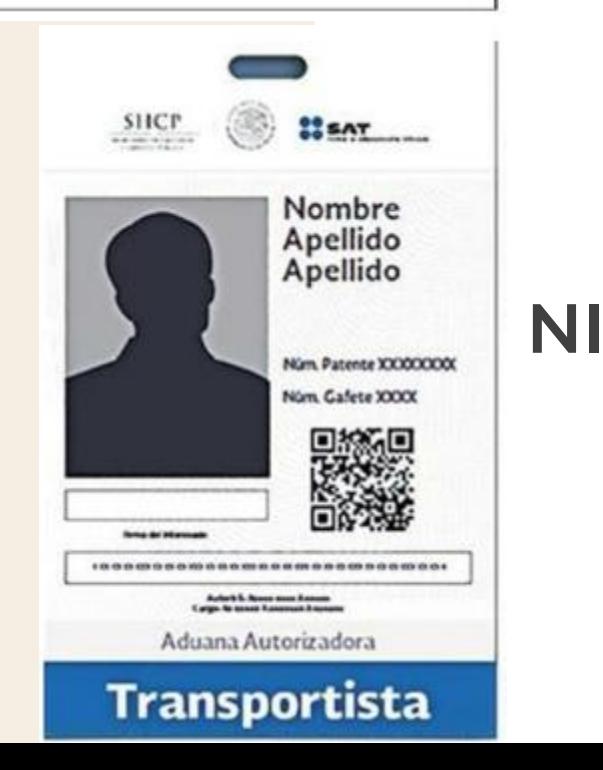

### **DODA**

#### **Impresión del formato DODA**

#### **Gafete único del transportista**

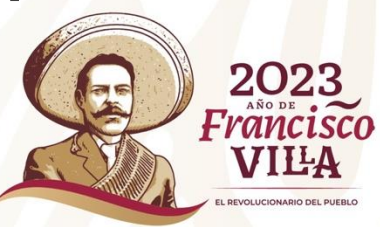

## **ACTUALIZACIÓN EN LA FUNCIONALIDAD DE LA APLICACIÓN MÓVIL (APP) ACTIVA NI**

**En el caso de operaciones conforme a la regla 2.4.12 previo a la activación del MSA, se deberá seleccionar en la aplicación móvil el número de integración de la operación que se presentará a activar MSA. Cuando no se realice dicha selección y se presente el gafete único de identificación ante el módulo de MSA, el sistema no considerará ninguna operación y no se activará el MSA.**

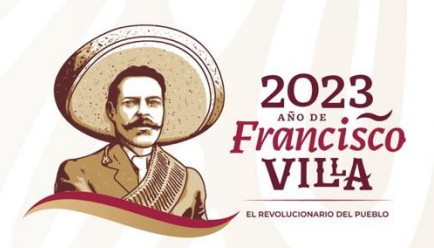

## **ACTIVA NI**

**App para asociar el GUI del operador con la carga que presentará al MSA.**

❖ **Se puede obtener de "Play Store".**

❖ **Actualmente compatible con SO Android.**

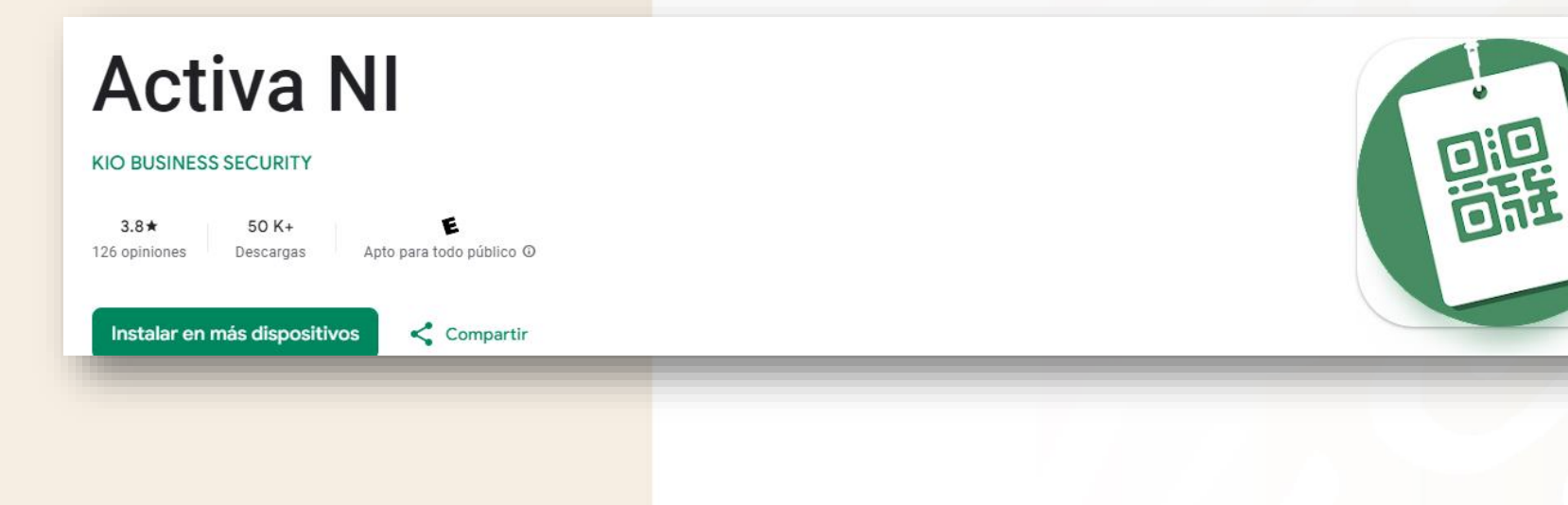

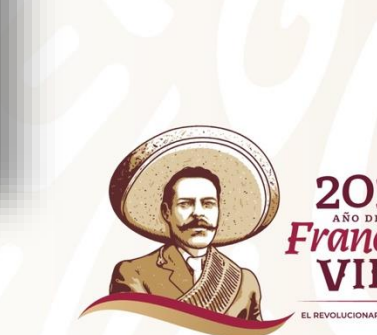

## **ACTIVA NI - GUI**

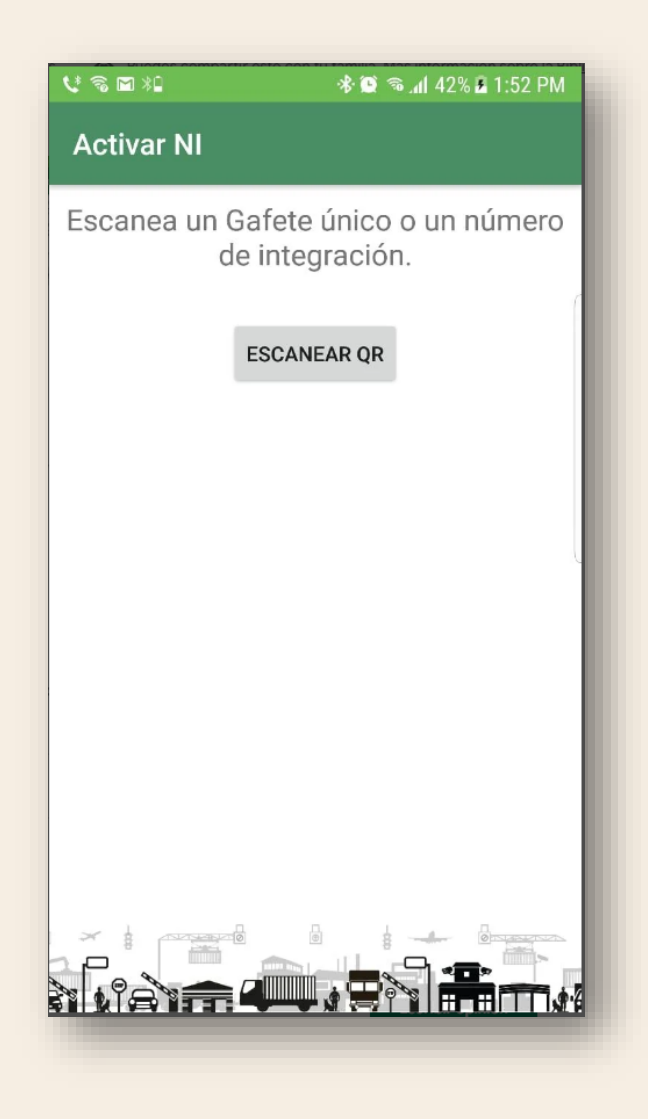

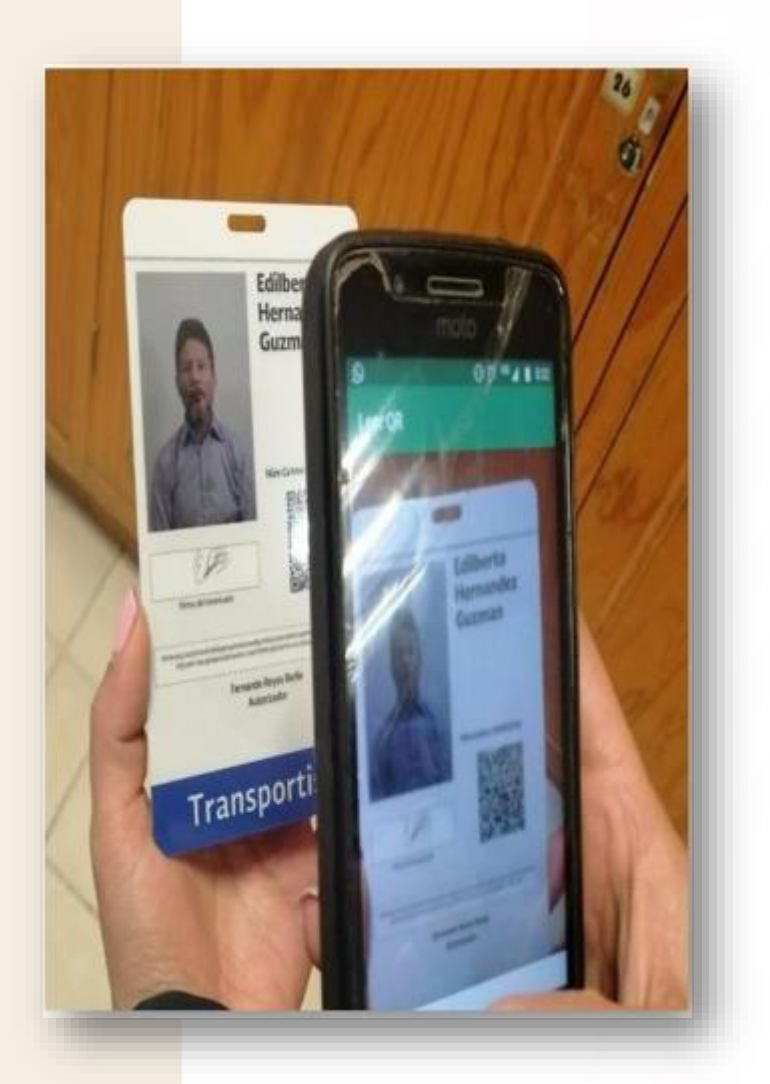

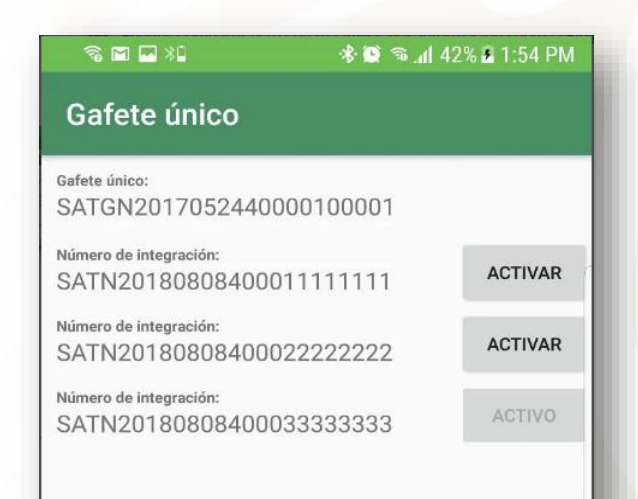

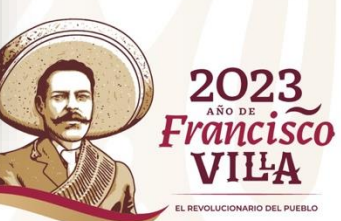

# **ACTIVA NI - QR**

#### **USUARIO asocia : Número de Integración a Gafete**

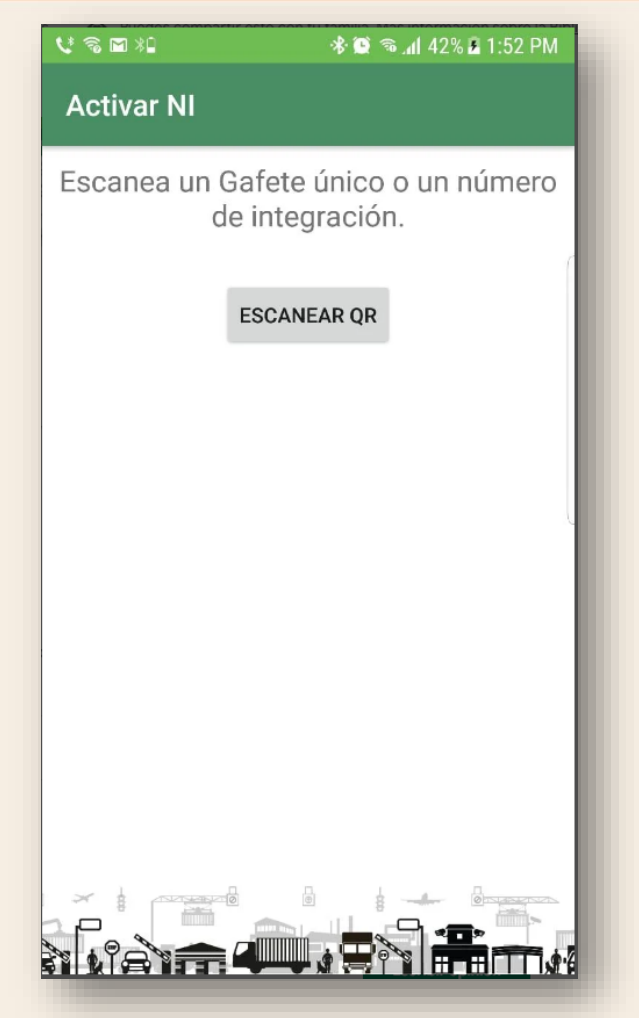

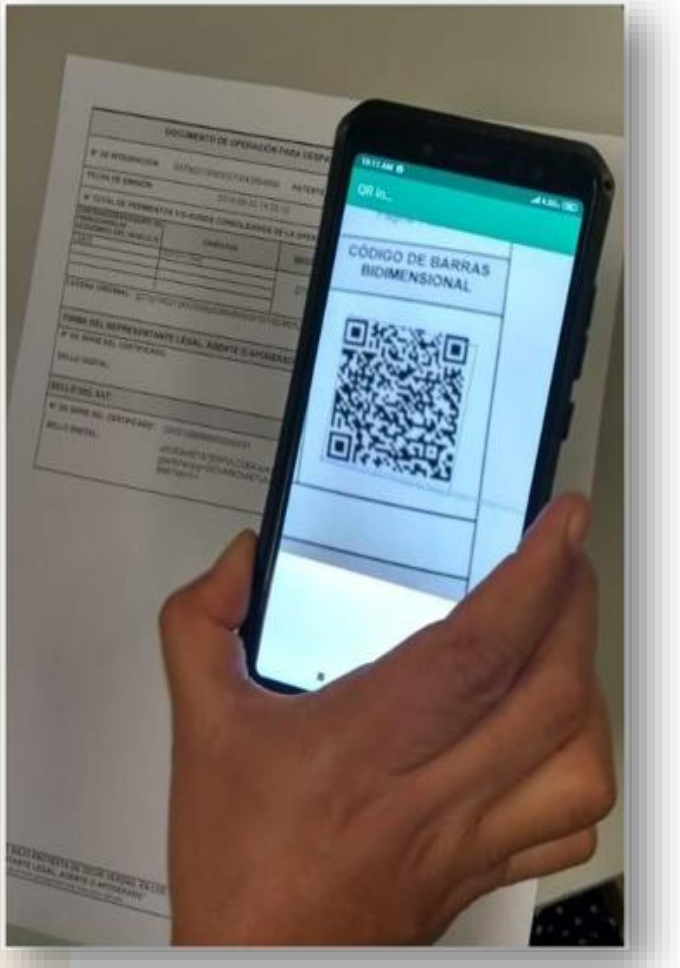

 $\approx$  M  $\times$  M Número de integración Número de integración: SATN20180808400011111111 Gafete único: SATGN2017052440000100001 Fstatus: Pendiente de cruce **ACTIVAR** 

**Se escanea el QR del DODA-COVeCA, muestra el número de integración PITA y el gafete al cual se asoció la operación, se debe seleccionar el botón "activo" para presentarse a módulo con el gafete único.**

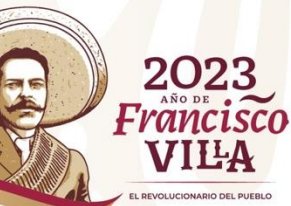

## **ACTIVA NI- SELECCIÓN DE SECCIÓN**

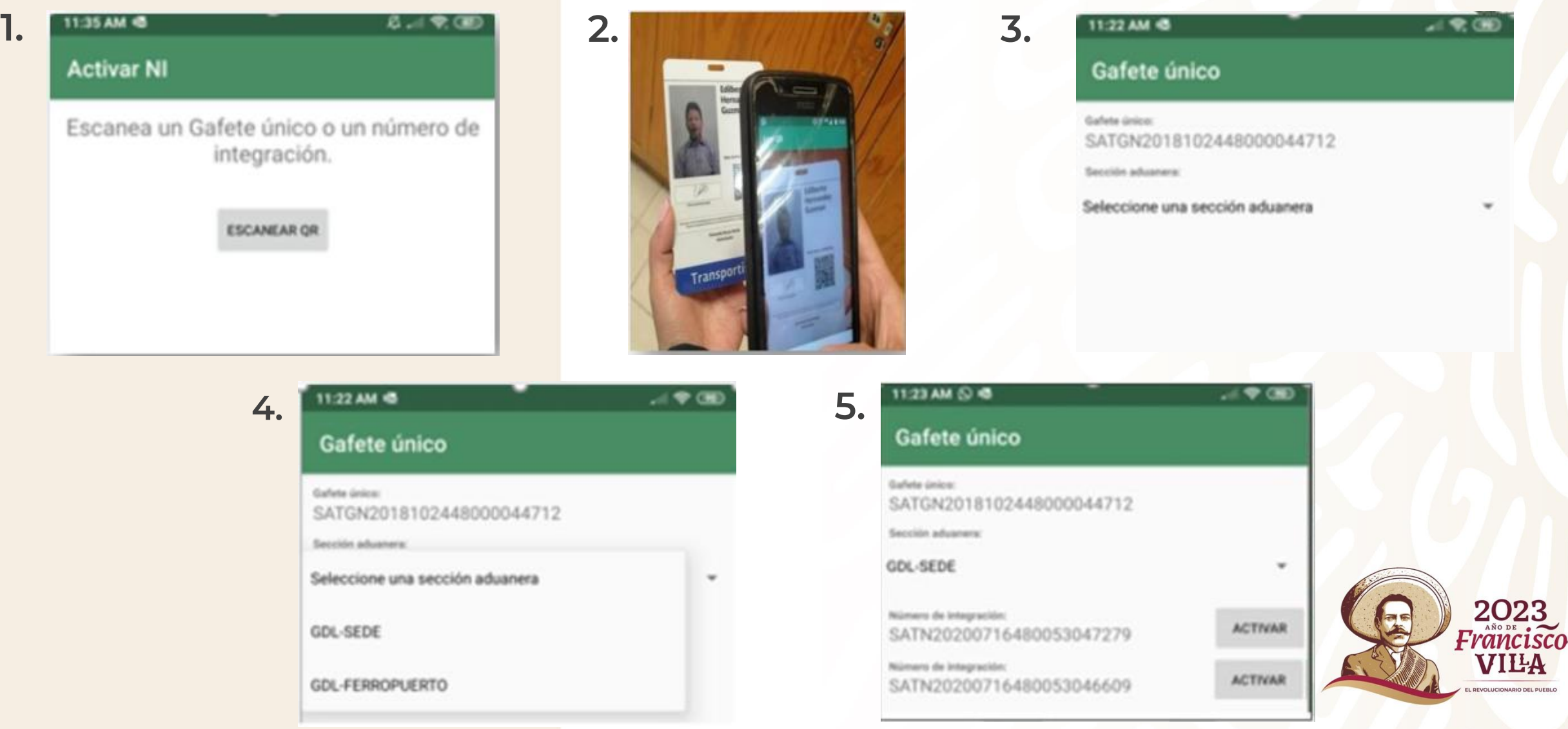

# **¿QUÉ DEBE HACER EL CHOFER?**

- **Presentarse a la aduana con el Gafete único de Identificación para Transportista.**
- **El chofer deberá colocarse hasta el interfon, para que en caso de tener algún problema, pueda ponerse en contacto con personal de la aduana.**
- **Colocar el gafete único en el tablero cerca del parabrisas o tenerlo en la mano direccionado a la lectora RFDI para que puedan ser leídos correctamente por el lector.**

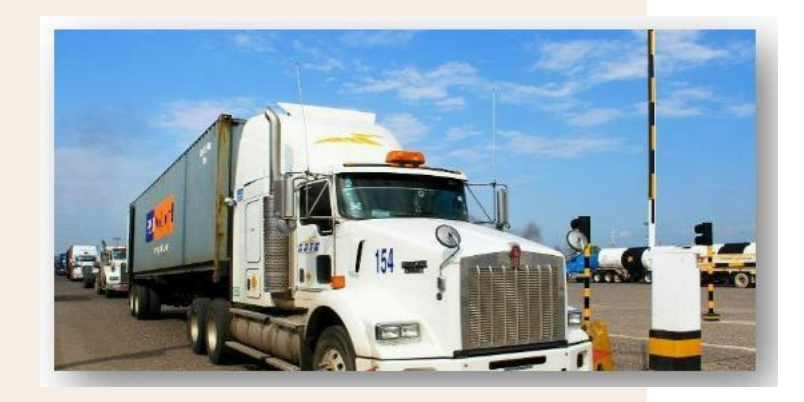

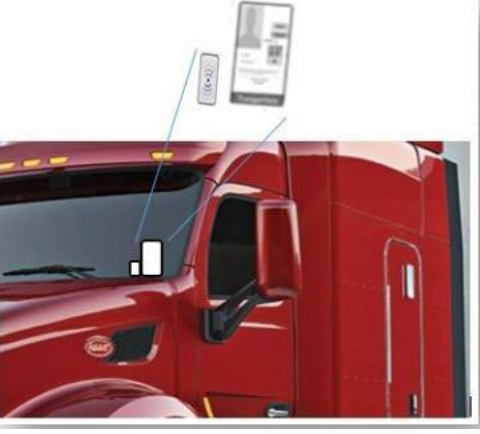

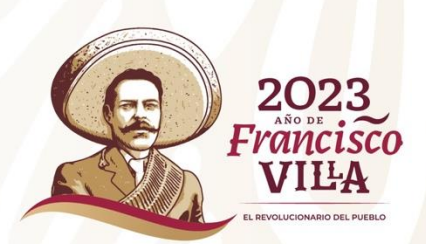

## ACTIVACIÓN MSA Y ESCLUSA DE SALIDA

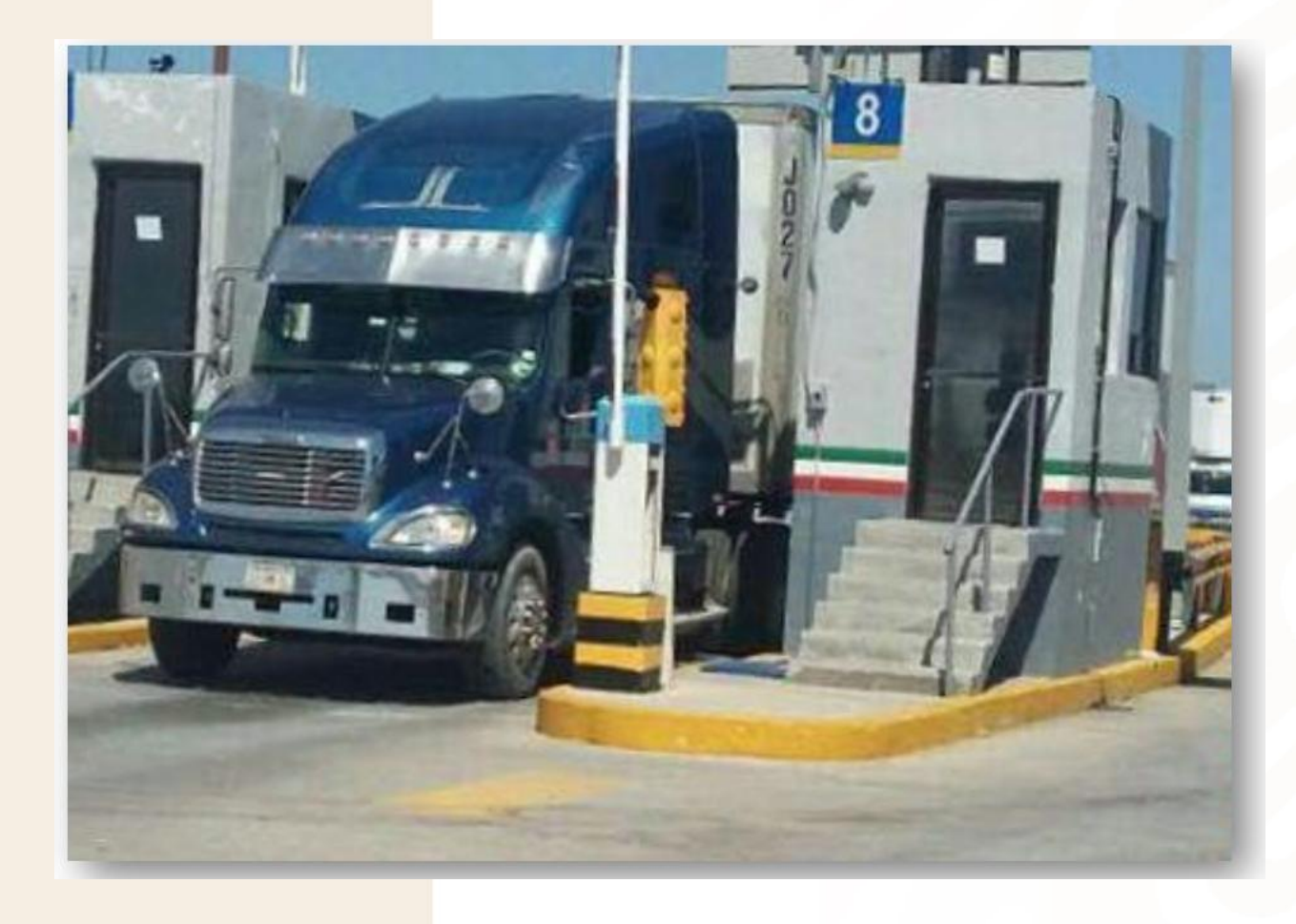

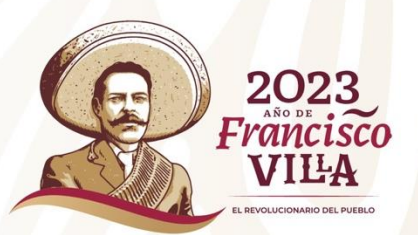

### **CONSULTAS**

#### **"SAT MÓVIL" https://pecem.mat.sat.gob.mx/app/qr/ce/faces/pages/mobile/validador qr.jsf?D1=16&D2=1&D3=NúmeroIntegración**

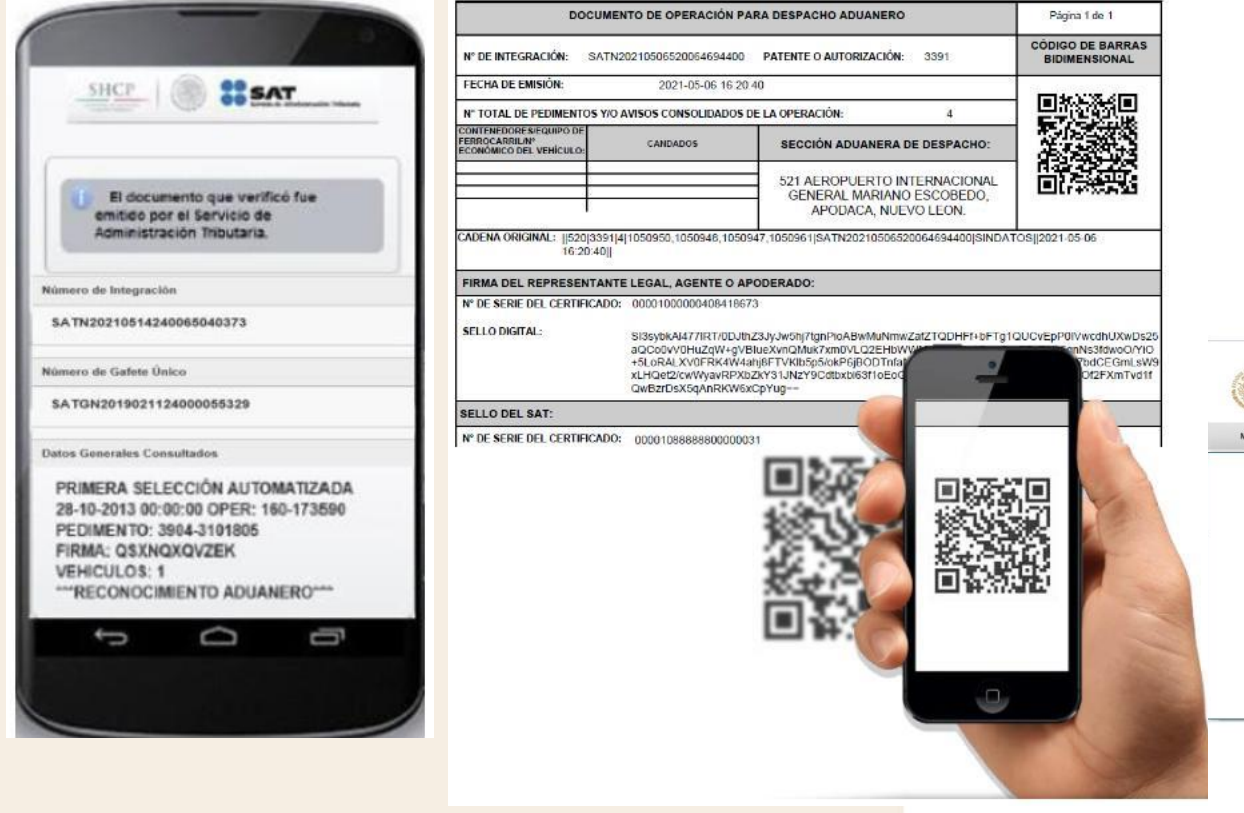

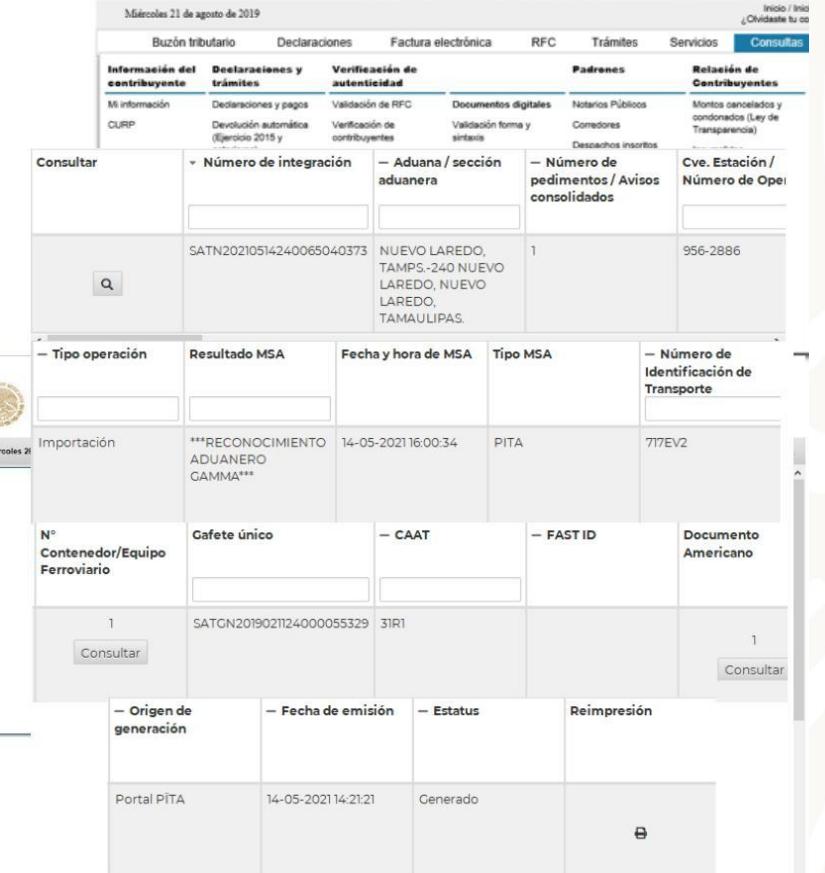

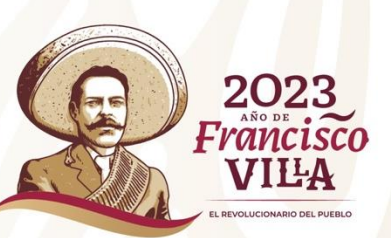

## **DIARIO OFICIAL DE LA FEDERACIÓN**

**El viernes 11 de junio de 2021 se publicó en el Diario Oficial de la Federación la Séptima Resolución de Modificaciones a las Reglas Generales de Comercio Exterior para 2020, en donde de manera general se incorporó la obligación de activar el Mecanismo de Selección Automatizado con el dispositivo tecnológico en las aduanas señaladas en la RGCE 2.4.12 y Anexo 3, esta modificación entró en vigor a los 30 días posteriores a la publicación en el DOF, es decir el 11 de julio de 2021.**

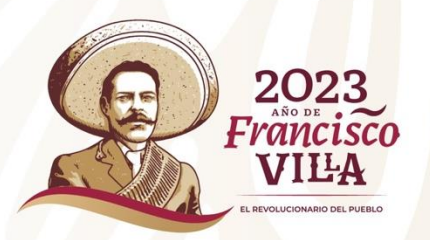

## **EXCEPCIÓN DE OPERACIONES DODA Y NI**

**Las siguientes operaciones quedan exceptuadas para las operaciones de DODA y NI:**

- **Operaciones de tránsitos.**
- **Operaciones de Copia simple (Regla 3.1.21).**
- **Operaciones efectuadas por transporte ferroviario (SICOFE Y MUF).**

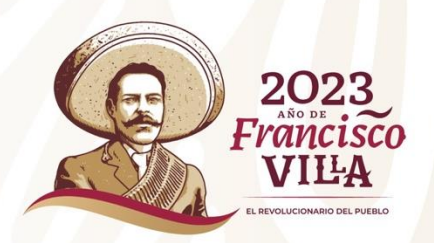

## **GRUPO DE SOPORTE**

**Director de Modernización Aduanera "2" : Ing. Victor Hugo González Villegas.**

**Líder del Proyecto: Mtra. Guadalupe Casas Hernandez**

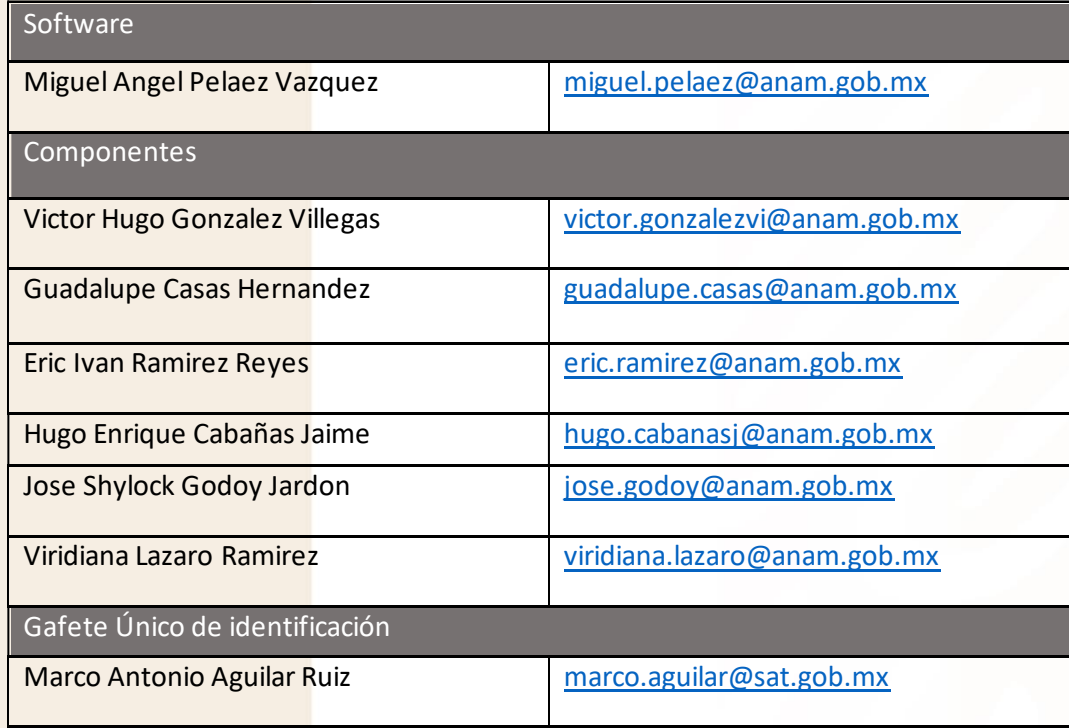

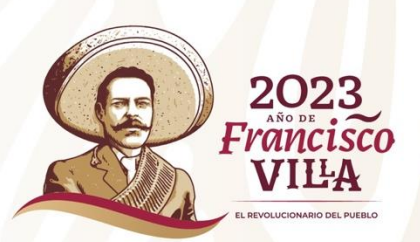

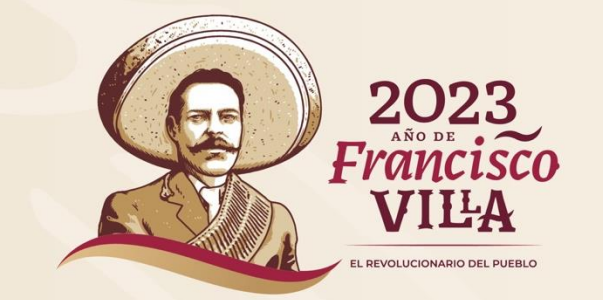

### **GRACIAS**

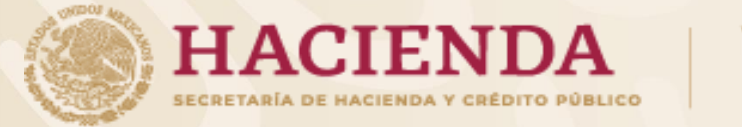

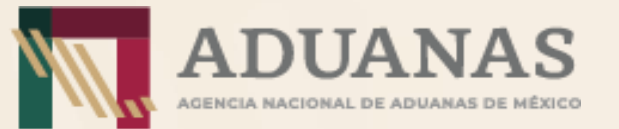